## **ИНСТРУКЦИЯ ПО ОБНОВЛЕНИЮ ТИПОВОЙ КОНФИГУРАЦИИ БУХГАЛТЕРИЯ ПРЕДПРИЯТИЯ, РЕД. 2.0**

ВНИМАНИЕ, доработки вносить не обязательно, они лишь расширяют функциональность отчета.

1. Необходимо запустить 1С в режиме «Конфигуратор». Для этого запустите программу 1С, в списке выбора информационной базы выберите нужную базу и нажмите кнопку «Конфигуратор»:

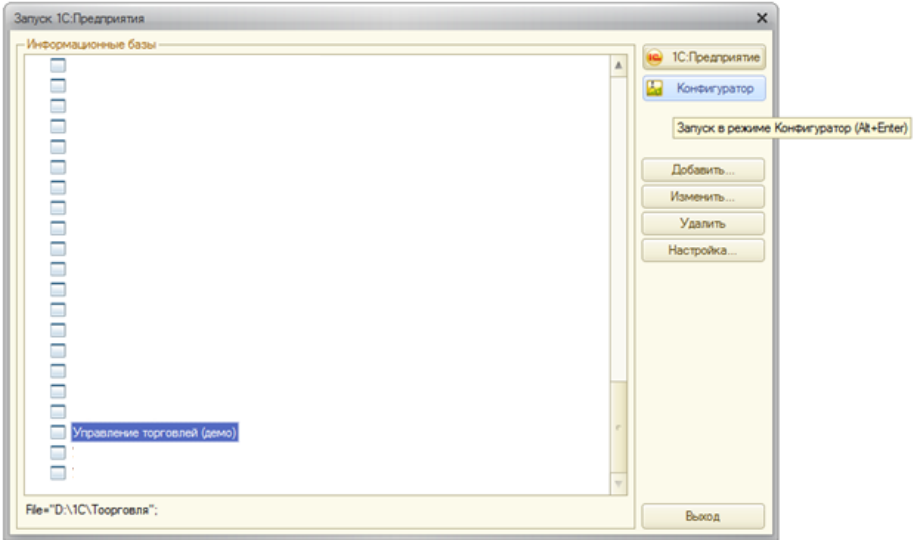

2. Открыв конфигуратор, обязательно сделайте архивную копию текущей информационной базы. Для этого перейдите в пункте меню «Администрирование -> Выгрузить информационную базу...»:

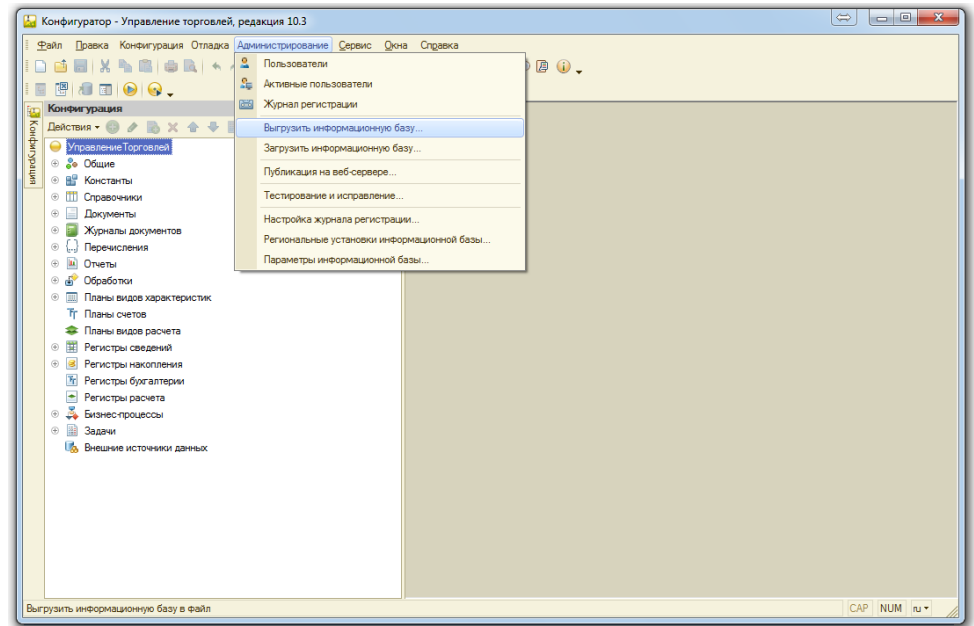

Далее укажите каталог на диске, куда будет выгружен архив, предварительно указав его имя, например текущую дату:

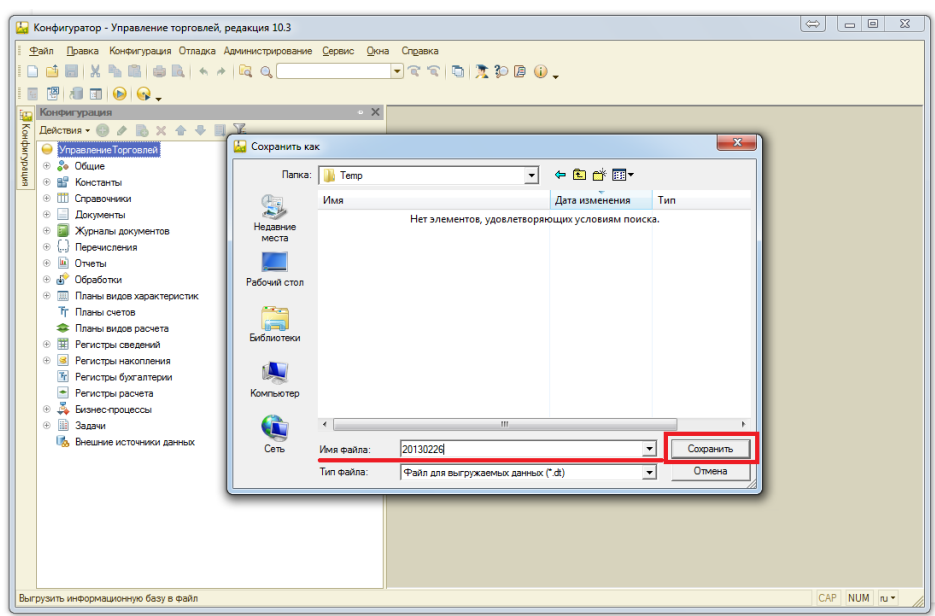

3. После этого перейдите в пункт меню «Конфигурация -> Сравнить, объединить с конфигурацией из файла»:

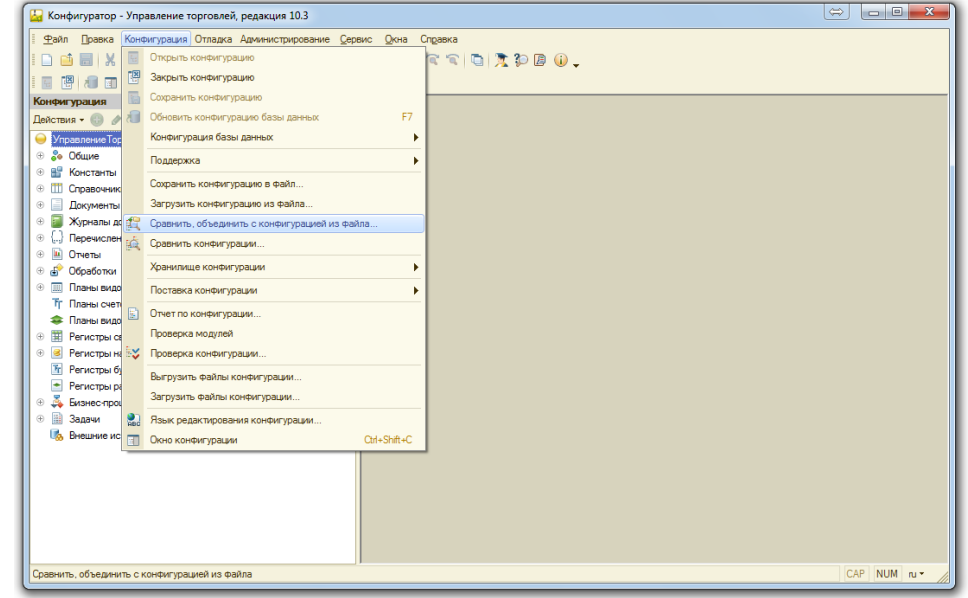

Выбираете присланный файл с конфигурацией, «Изменения конфигурации 8.2.cf», после чего откроется окно сравнения конфигураций:

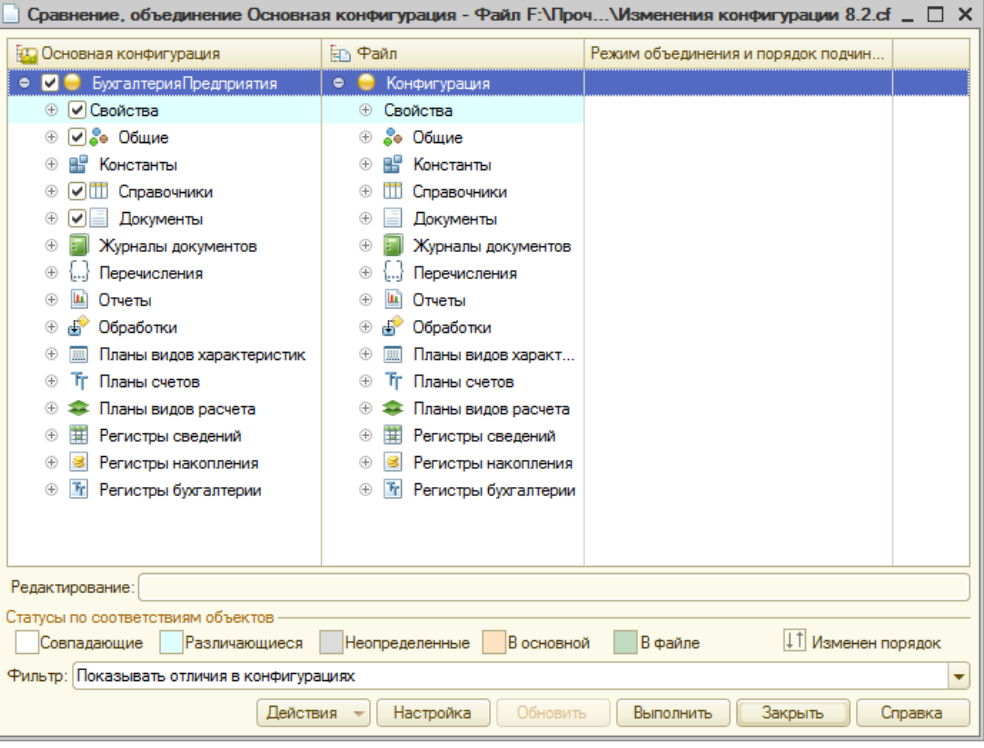

!!! ОБЯЗАТЕЛЬНО СНИМИТЕ ГАЛОЧКУ, КАК ПОКАЗАНО НА РИСУНКЕ:

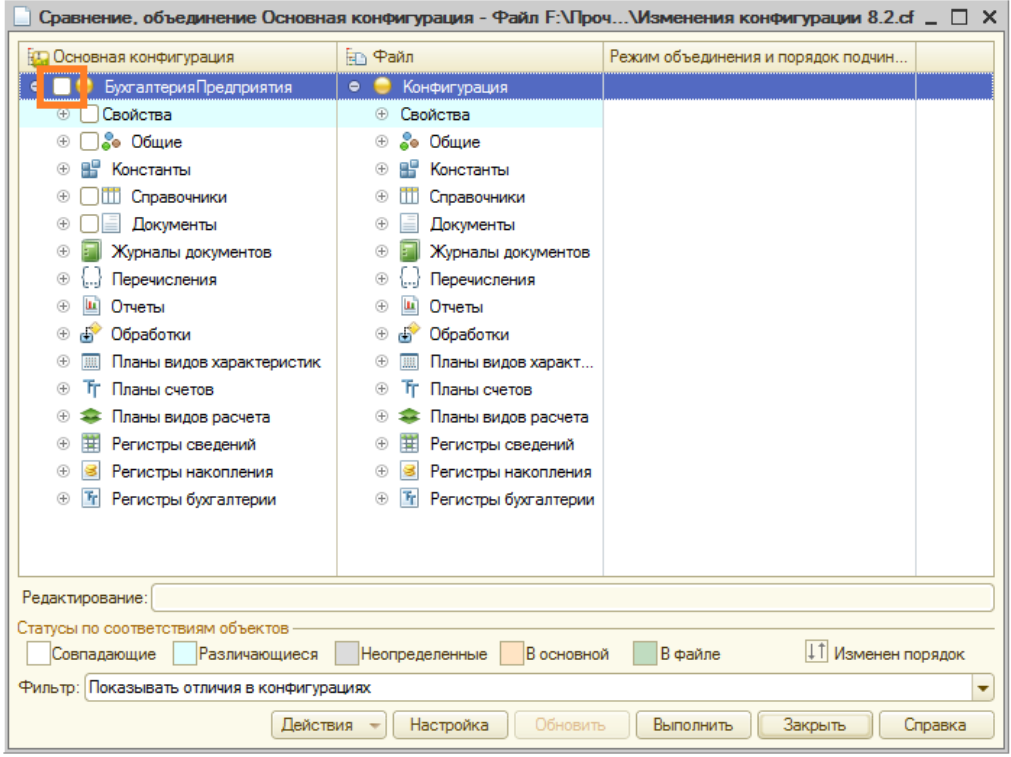

4. Далее необходимо установить галочки для объектов, как показано на рисунках (устанавливаем галочки только там, где выделено красными прямоугольниками):

а) Общие - Роли - Алкоголь

| <b>ВД</b> Основная конфигурация    | <b>Fan</b> Файл     |                      | Режим объединения и порядок подчин |
|------------------------------------|---------------------|----------------------|------------------------------------|
| ⊡ ஃ• Общие<br>Θ                    | <b>е</b> Общие<br>Θ |                      |                                    |
| §<br>Подсистемы                    |                     | 28. Подсистемы       |                                    |
| Общие модули<br>$^{\circ}$<br>Ξ    | Ξ<br><b>G</b>       | Общие модули         |                                    |
| $^{\circ}$<br>Параметры сеанса     | $^{\circ}$          | Параметры сеан       |                                    |
| Θ<br>✓<br>Роли                     | Θ                   | Роли                 |                                    |
| АдминистраторСист<br>$\bigoplus$   | Æ                   | <Отсутствует>        |                                    |
| $\bigoplus$<br>Бухгалтер           | <b>E</b>            | <Отсутствует>        |                                    |
| ВыполнениеОбмена<br>$\bigoplus$    | Œ                   | <Отсутствует>        |                                    |
| ВыполнениеОбмено<br>$\bigoplus$    | $^{\circ}$          | <Отсутствует>        |                                    |
| ДобавлениеИзмене<br>$\bigoplus$    | $^{\circ}$          | <Отсутствует>        |                                    |
| ДобавлениеИзмене<br>$\bigoplus$    | $^{\circledR}$      | <Отсутствует>        |                                    |
| $\bigoplus$<br>Настройка Парамет   | $^{\circ}$          | <Отсутствует>        |                                    |
| $\bigoplus$<br>Полные Права        | $^{\circ}$          | <Отсутствует>        |                                    |
| ПравоАдминистрир<br>$\bigoplus$    | $^{\circ}$          | <Отсутствует>        |                                    |
| $\bigoplus$<br>ПравоАдминистрир    | $\oplus$            | <Отсутствует>        |                                    |
| Право Внешнего Под<br>$\bigoplus$  | $^{\circ}$          | <Отсутствует>        |                                    |
| $\bigoplus$<br>Право Главного Бухг | $^{\circ}$          | <Отсутствует>        |                                    |
| ПравоЗавершенияР<br>$\bigoplus$    | $\oplus$            | <Отсутствует>        |                                    |
| ПравоЗапускаВнеш<br>$\bigoplus$    | $\oplus$            | <Отсутствует>        |                                    |
| Право На Защищенн<br>$\bigoplus$   | Æ                   | <Отсутствует>        |                                    |
| $\bigoplus$<br>ЧтениеЭЛ            |                     | <b>CITCUTCTBURTS</b> |                                    |
| ◘<br><Отсутствует><br>$\bullet$    | ۰                   | Алкоголь             | Порядок из файла                   |
| Редактирование:                    |                     |                      |                                    |

б) Общие - Интерфейсы - Алкоголь

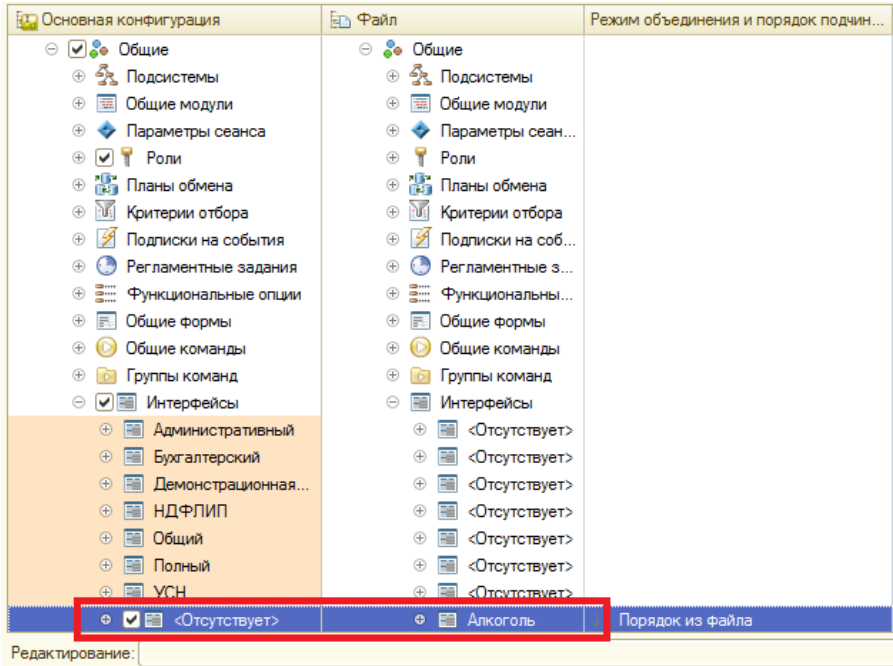

## в) Документы - Алкогольная Декларация

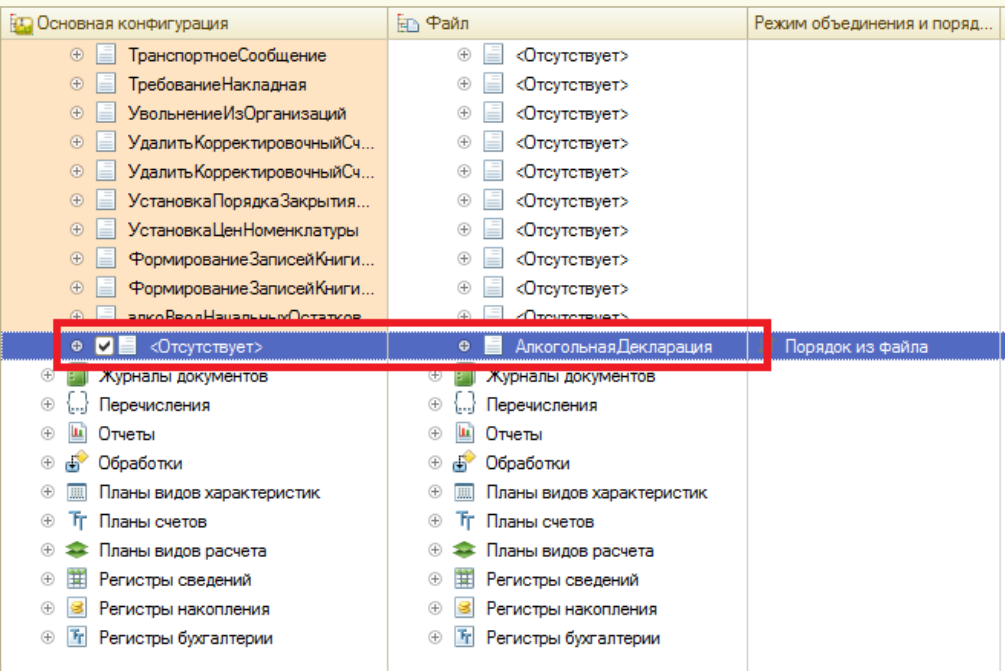

г) Регистры сведений - Алкогольная Декларация Приложение 6

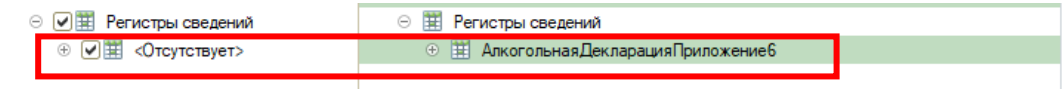

5. После этого нужно сохранить сделанные изменения в конфигурации, нажав значок:

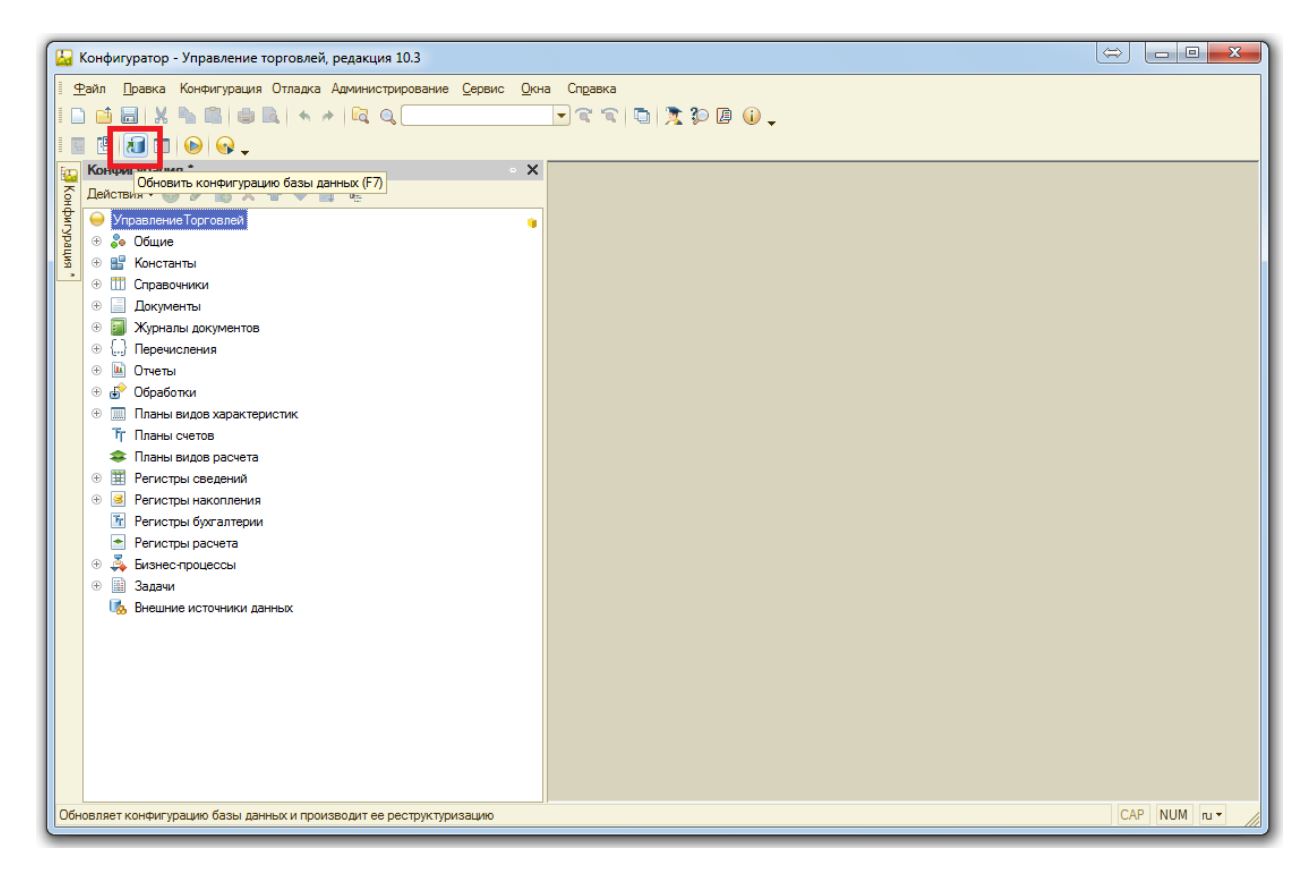

И принять совершённые изменения:

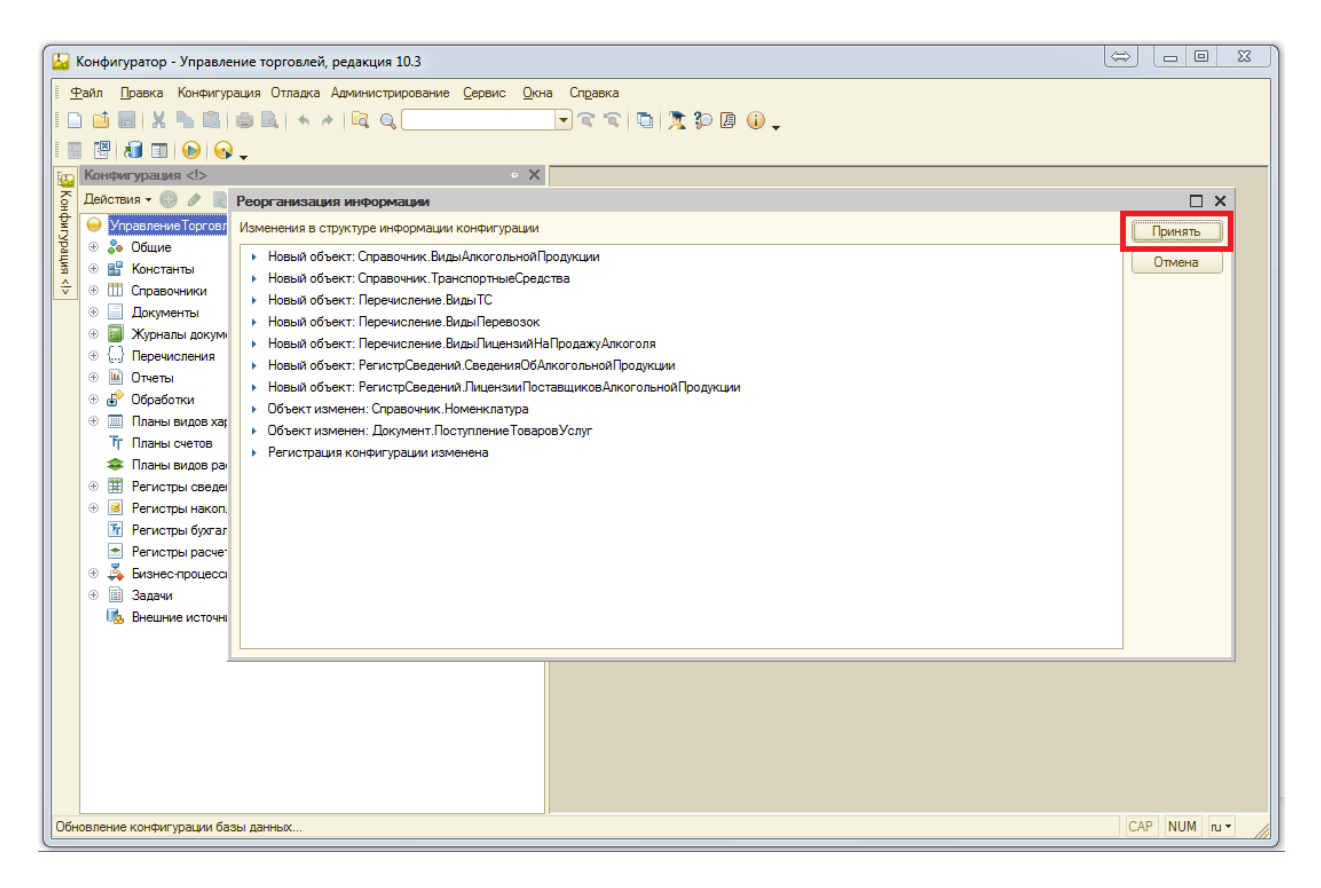

После этого можно запускать 1С в режиме предприятия. Обновление завершено.